https://www.100test.com/kao\_ti2020/582/2021\_2022\_SQLServer\_E 6\_c98\_582588.htm 2009

 $\gamma$  ,2009

2009 9 19 23

(Transaction logs)

schema

SQL Server

SQL Server

## SHRINKDATABASE DBCC SHRINKFILE

DBCC

据库设置为"简单恢复模式"。在这种模式下,系统会强制事

log shipping log shipping

(monitor) shipping

shipping

Transaction Log File ldf SQL Server

7.0 SQL Server 2000

 $\log$ 

Error:9002, Severity:17,

State: 2 The log file for database %.\*ls is full. SQL Server **SUSPECT** sql Server "

DBCC DBREINDEX CREATE

## INDEX

"Log Full"错误消息 未复制的事务 解决方法: 日志文件满而  $\text{SQL}$ 1. DUMP TRANSACTION WITH NO\_LOG 2. 器--右键你要压缩的数据库--所有任务--收缩数据库--收缩文 件--选择日志文件--在收缩方式里选择收缩至XXM,这里会给  $M$  , , **SQL SERVER** 

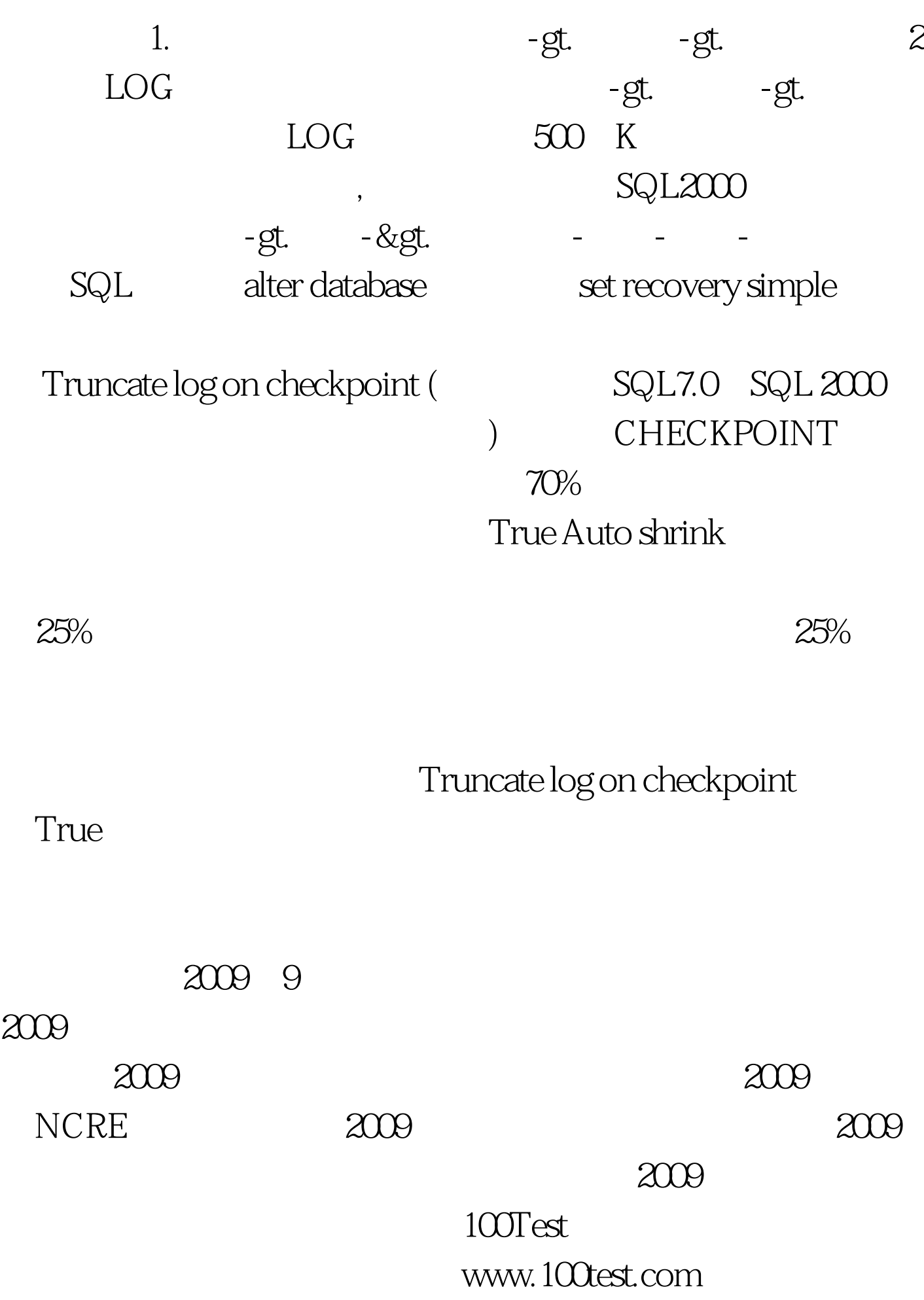